## Using HFSC Radios – John Scott

HFSC has 3 handheld radios that are used for daily operations and used in N2905H. We have installed Microaire 760 radios in our 1-34 and 1-26 gliders. These radios have been programmed to make their operations easy, however, most members are unaware of the features and programming. This article will provide information and instructions on the radio use. Please read this information and familiarize yourself with the radios next time you're at the airport.

I will be happy to review the radio operation with you and answer any questions.

## Handheld ICOM radios

HFSC has 2 IC-A14 radios and 1 IC-A6 radio. All are functionally equivalent, but operate slightly differently. Since the A14s are used the most, this will address their operation. The A6 functions the same, but there are some small differences in the exact control sequences.

 The radios are programmed with 122.7, 123.3, and 123.5 in memory locations. The AWOS frequency (118.45) should be set as the basic frequency. Once the AWOS frequency is set, by pressing the MR key, you will switch to one of the memory frequencies. By pressing the FUNC and then SCAN key, the radio will scan the programmed memories allowing monitoring of the critical frequencies.

To drop out of scan, press the CLR key or transmit key. The Up-Arrow and Down-Arrow will step thru the memory locations. Pressing CLR or keying the radio will cause the scan to stop on a random memory location/frequency. Make sure you check the currently selected memory location/frequency before transmitting.

To listen to the AWOS while scanning, press CLR twice. Return to scanning by pressing the MR key, FUNC key, and SCAN key. If in memory mode and not scanning, a single press of the CLR key will return to the AWOS frequency.

When flying with one of the handhelds, you can switch between CTAF (122.7) and the AWOS (1118.45) by pressing CLR to get the AWOS and MR to return to CTAF.

I encourage you to spend some time familiarizing yourself with the radio operation.

## Microair radios

The Microair radios can be operated in either Toggle mode, MEMory mode, PROGram mode or SCAN mode. For our purposes, we're not going to cover SAN mode or PROGram mode. The radio mode is changed by momentarily depressing the MODE switch (5). 2

In Toggle mode you can toggle between 2 frequencies. The active frequency is displayed in the top line of the display. The standby frequency is displayed in the bottom line of the display. The frequencies are "toggled" with switch to the right below the display (7). Only the lower frequencies change be changed. For flying in the general vicinity of the airport (within 5 miles) the radio is usually kept in TOGGLE mode with the CTAF frequency and AWOS frequency set in the display. This allows for easy checking of the AWOS prior to entering the pattern to land.

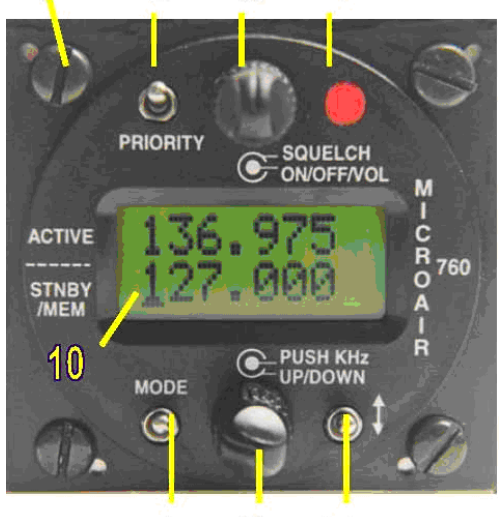

5 7

In MEMory mode, the radio can be stepped thru the set of frequencies stored in

memories. This allows access to more than 2 frequencies without having to set the new frequencies in the radio. When in MEMory mode the display looks like the picture to the right. The radio is put in memory mode by

depressing the Mode switch momentarily until MEM appears in the top line of the display. The number in the top line is the memory location. The lower line is the currently active frequency. At Meadow Lake, I have the radios programmed to have the following frequencies:

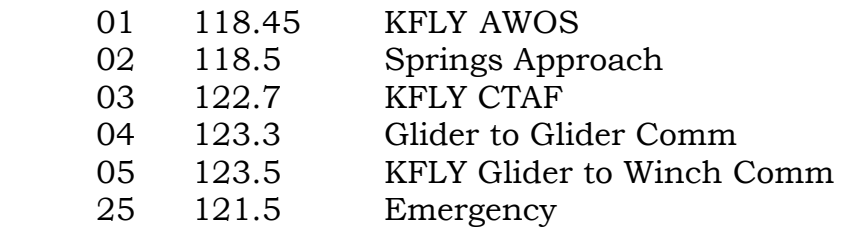

The memory location is changed by rotating the up/down knob (6). When we are away from KFLY, we may choose to program different frequencies. MEMory mode should be used when flying away from KFLY to make it easier to change radio frequency while flying.

I encourage you to take some time before you next fly to work with the radio and become familiar with it's operation.